# I-87089W

#### *User Manual*

#### **Warranty**

All products manufactured by ICP DAS are warranted against defective materials for a period of one year from the date of delivery to the original purchaser.

#### **Warning!**

ICP DAS assumes no liability for damage consequent to the use of this product. ICP DAS reserves the right to change this manual at any time without notice. The information furnished by ICP DAS is believed to be accurate and reliable. However, no responsibility is assumed by ICP DAS for its use, nor for any infringements of patents or other rights of third parties resulting from its use.

### **Copyright**

Copyright 1998 by ICP DAS. All rights are reserved.

#### **Trademark**

The names used for identification only maybe registered trademarks of their respective companies.

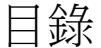

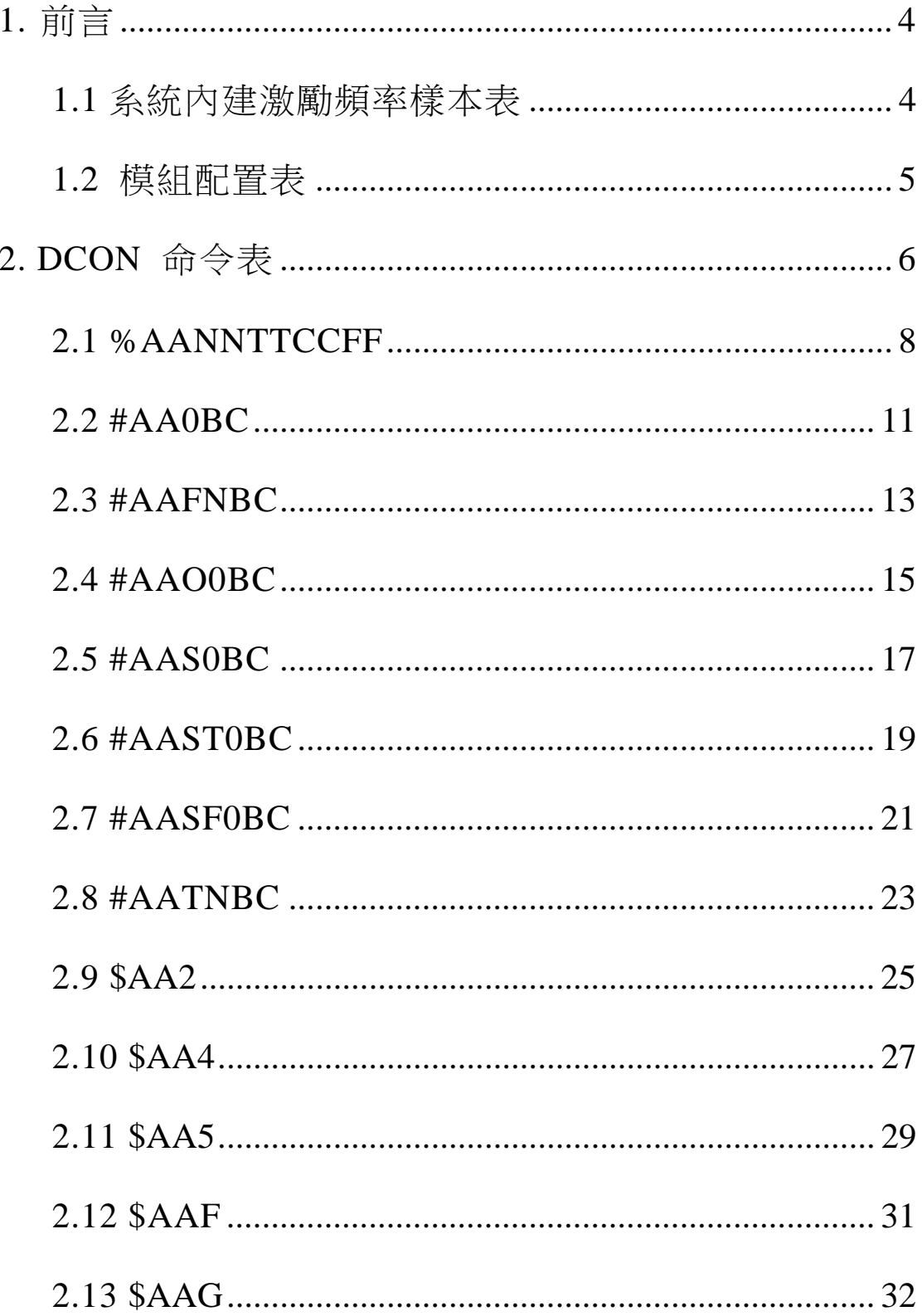

I-87089W User's Manual Ver1.01, May /2008 --- 2

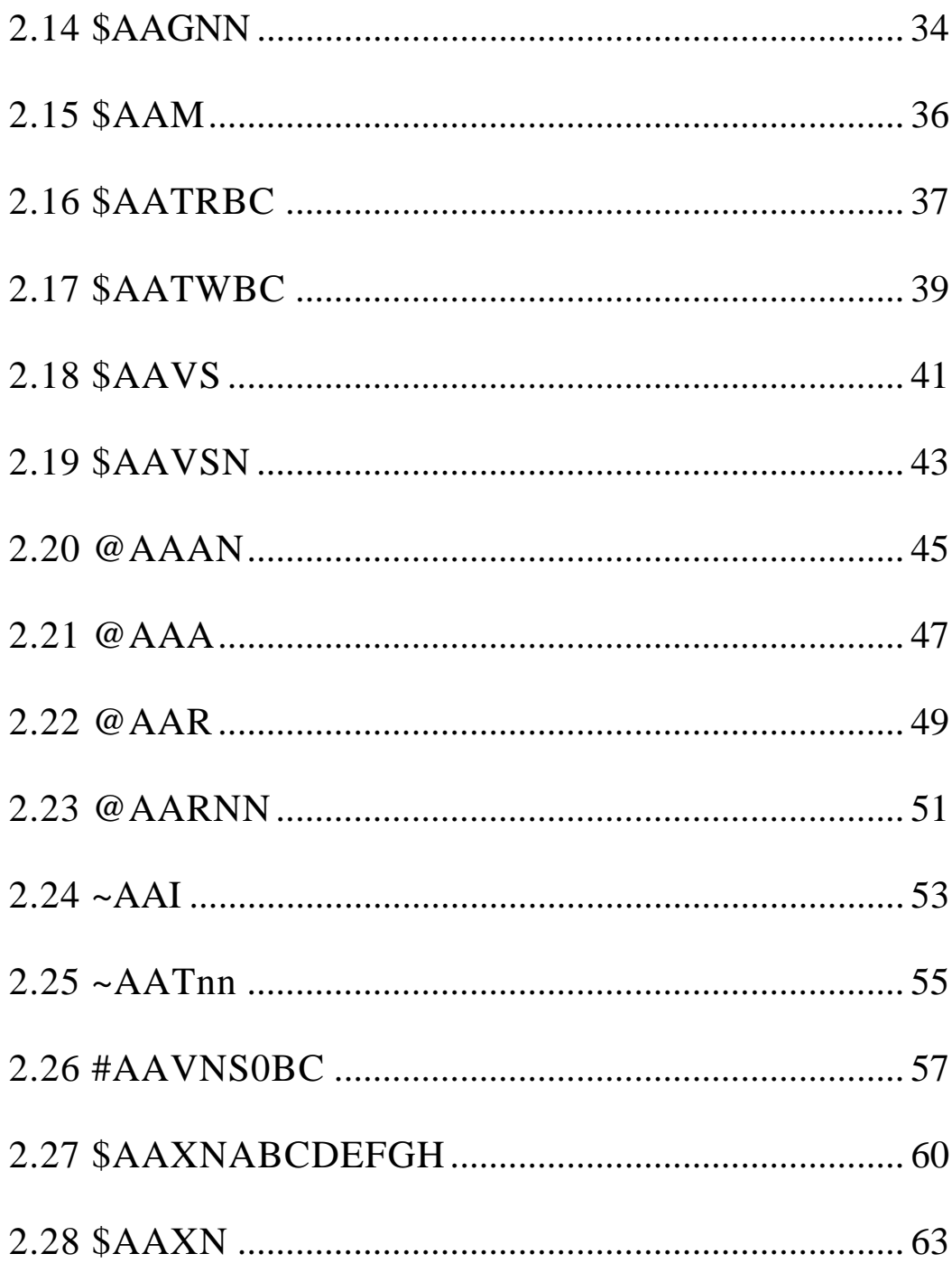

## **1.** 前言

I-87089W 內建五組激勵頻率樣本供用,依照不同 工作頻率的感測器來選擇相近的激勵頻率樣本。(參 考表一)

I-87089W 也允許用戶使用自己設定的振弦式感測 器工作頻率當固定的激勵頻率值送給振弦式感測 器。

用戶可以依照不同振弦式感測器的特性,選擇適用 的激勵頻率以獲取準確的測量值。

## **1.1** 系統內建激勵頻率樣本表

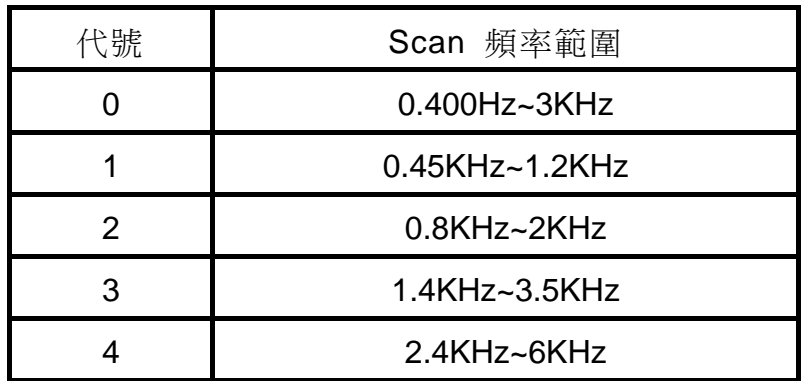

(表一.系統內建激勵頻率樣本表)

I-87089W 初始設定如下:

- 通訊協定:DCON
- 模組位址:00
- 串列傳輸速率:115200bps
- Checksum: Disabled

## **1.2** 模組配置表

串列傳輸速率代碼(CC)

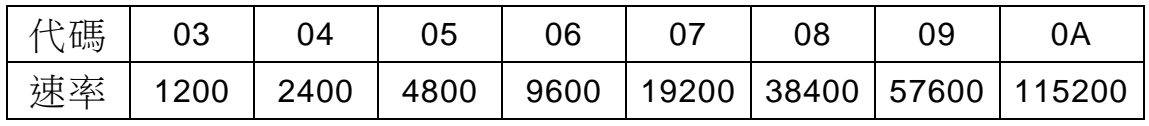

(圖一、串列傳輸速率代碼)

Type Code 設定(TT)

I-87089W 模組, Type Code 固定為 40

## 資料格式相關設置(FF)

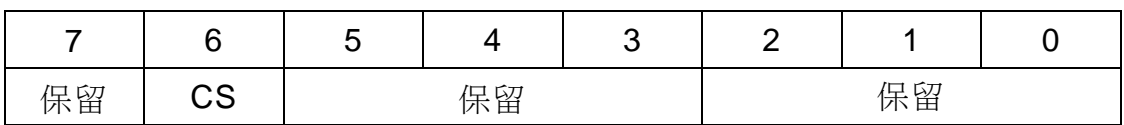

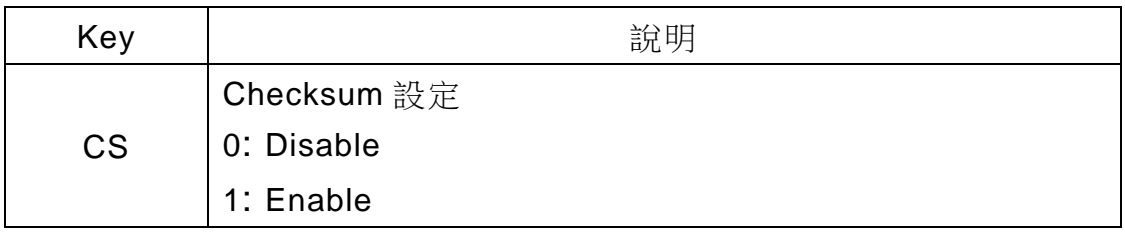

(圖二、資料格式相關設定)

#### *I-87089W User's Manual Ver1.01, May /2008* ---*5*

## **2. DCON** 命令表

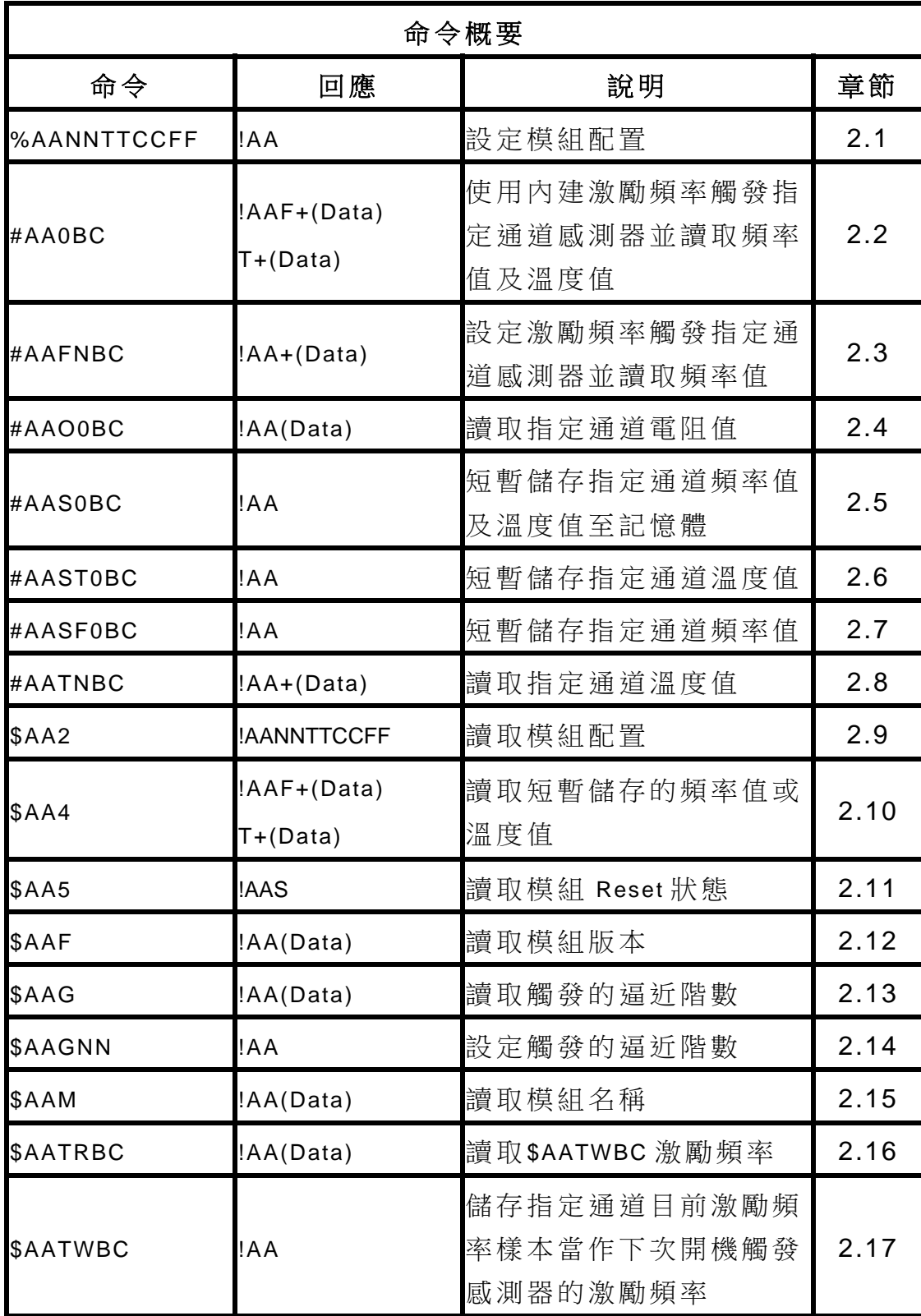

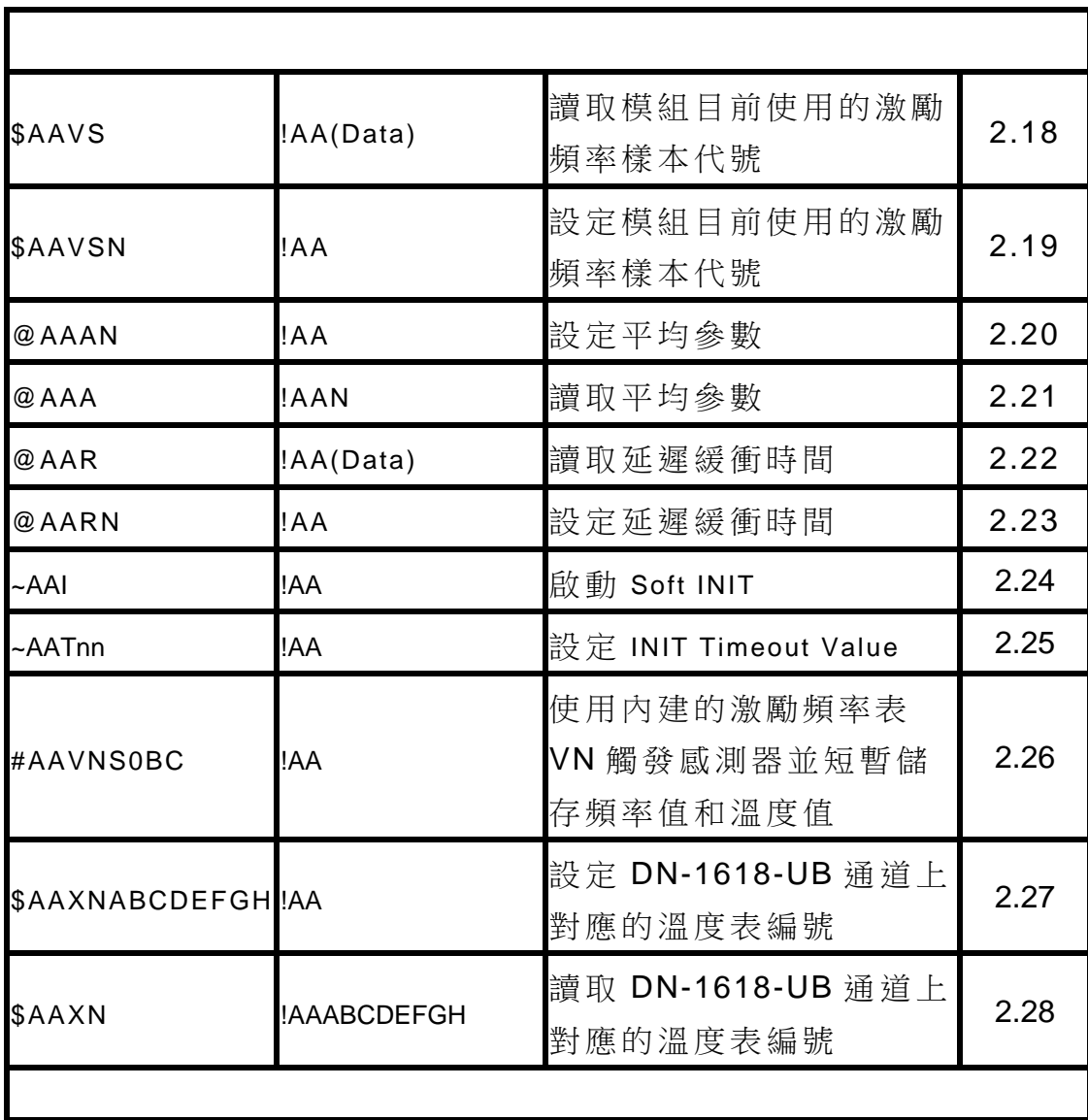

## **2.1 %AANNTTCCFF**

### 說明:

設定模組配置。

#### 語法:

### **%AANNTTCCFF[CHKSUM](CR)**

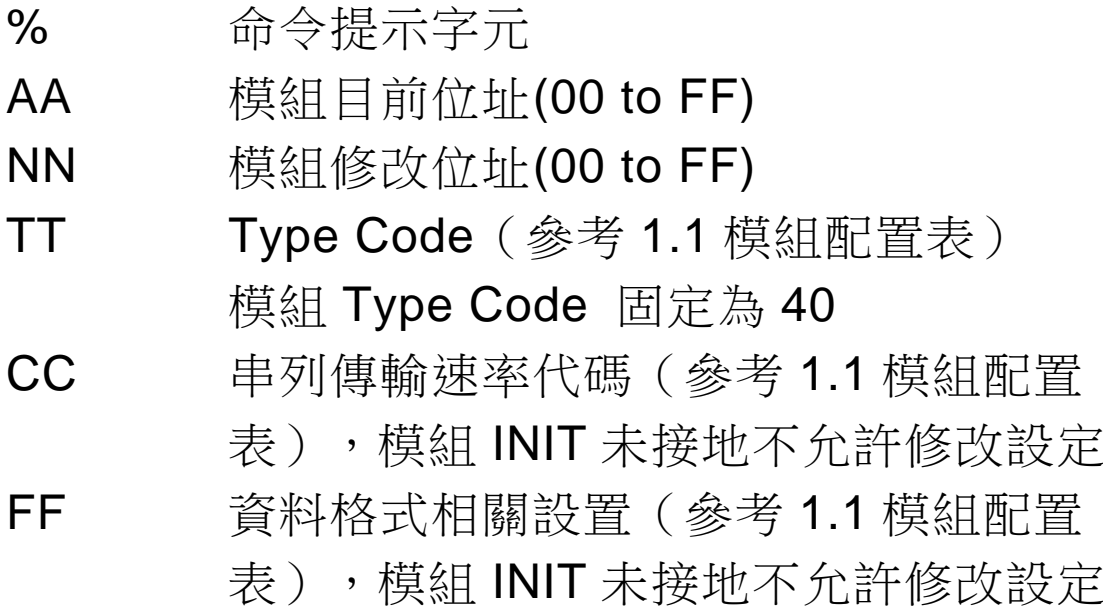

## 回應:

## 有效命令: **!AA[CHKSUM](CR)**

## 無效命令: **?AA[CHKSUM](CR)**

- ! 有效命令提示字元
- ? 無效命令提示字元 若對串列傳輸速率及資料格式進行設置 時,INIT 未接地將會無效回應

AA 回應模組修改位址(00 to FF) 若命令語法錯誤、通訊異常或沒有指定正確的模組 位址,命令將無任何回應。

#### 例:

- 命令:%0109400600
- 回應:!09

將位址從 01 修改至 09, 模組有效回應 !09 (INIT 未接地)

- 命令:\$092
- 回應:!09400600 讀取位址 09 模組的配置, 模組有效回應 !09400600, Type Code 為 40, 串列傳輸速 率代碼為 06, 即 Baud Rate 9600bps
- 命令:%0905400940
- 回應:!05

將位址從 09 修改至 05,串列傳輸速率修改 至 57600bps, Checksum Enabled, 模組有 效回應 !05 (INIT 已接地)

相關命令:

參考 2.9 \$AA2、2.24 ~AAI、2.25 ~AATnn 相關主題:

參考 1.1 模組配置表

注意:

- 1. 改變位址、Type Code、資料格式相關設置 在有效的命令接受後,立即改變。修正串列 傳輸速率和 Checksum 設置需要重新啟動模 組後方可使用。
- 2. 對改變串列傳輸速率、Checksum 及其它資 料格式相關設置需將模組 INIT 接地,或者可 事先執行下列命令完成設定: I. 發送命令~AATnn(參考 2.27)。
	- II. 發送命令~AAI(參考 2.26)。
	- III. 發送命令%AANNTTCCFF

若命令有效,則串列傳輸速率、Checksum 及其它資料格式相關設置會在模組回應 !AA 後改變。

## **2.2 #AA0BC**

### 說明:

使用系統內建激勵頻率樣本傳送至 DN-1618-UB 上的振弦式感測器,並讀回指定通道振弦式感測器 的頻率值及溫度值。

## 語法:

## **#AA0BC[CHKSUM](CR)**

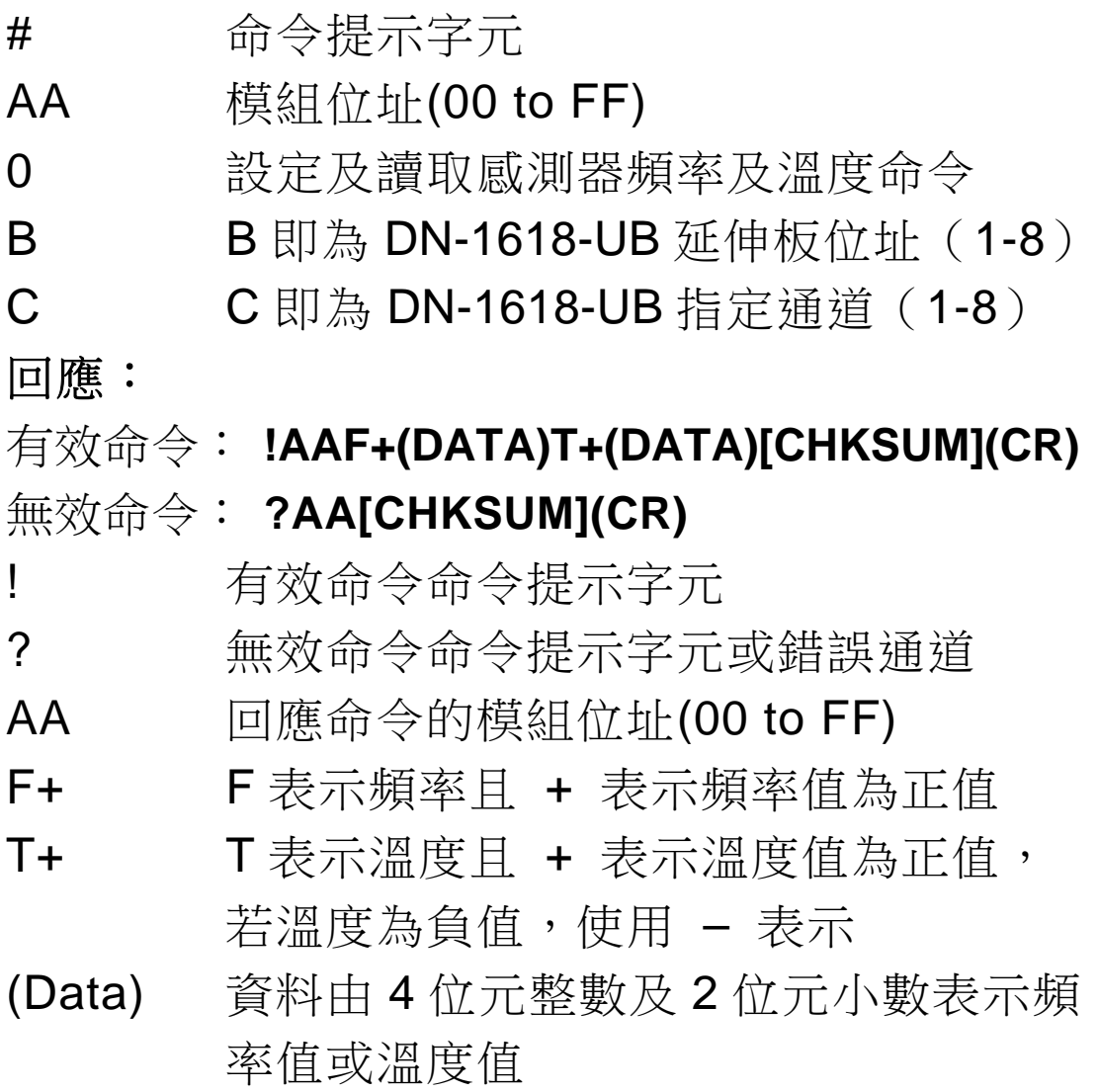

若命令語法錯誤、通訊異常或沒有指定正確的模組 位址,命令將無任何回應。

#### 例:

命令:#01011

## 回應:!01F+2463.95T+0024.00 讀取位址 1 延伸板第 1 通道感測器頻率及溫 度,有效回應數值 F+2463.95T+0024.00。 (模組位址為 01)

- 命令:#01015
- 回應:!01F+2463.85T+0023.91 讀取位址 1 延伸板第 5 通道感測器頻率及溫 度,有效回應數值為 F+2463.85T+0023.91。 (模組位址為 01)

### 相關命令:

參考 2.3 #AAFNBC、2.18 #AAVS

#### 相關主題:

參考(表一)系統內建激勵頻率樣本表

## **2.3 #AAFNBC**

### 說明:

可以設定傳給 DN-1618-UB 的激勵頻率型態並讀回 指定通道的振弦式感測器之頻率值。

### 語法:

## **#AAFNBC[CHKSUM](CR)**

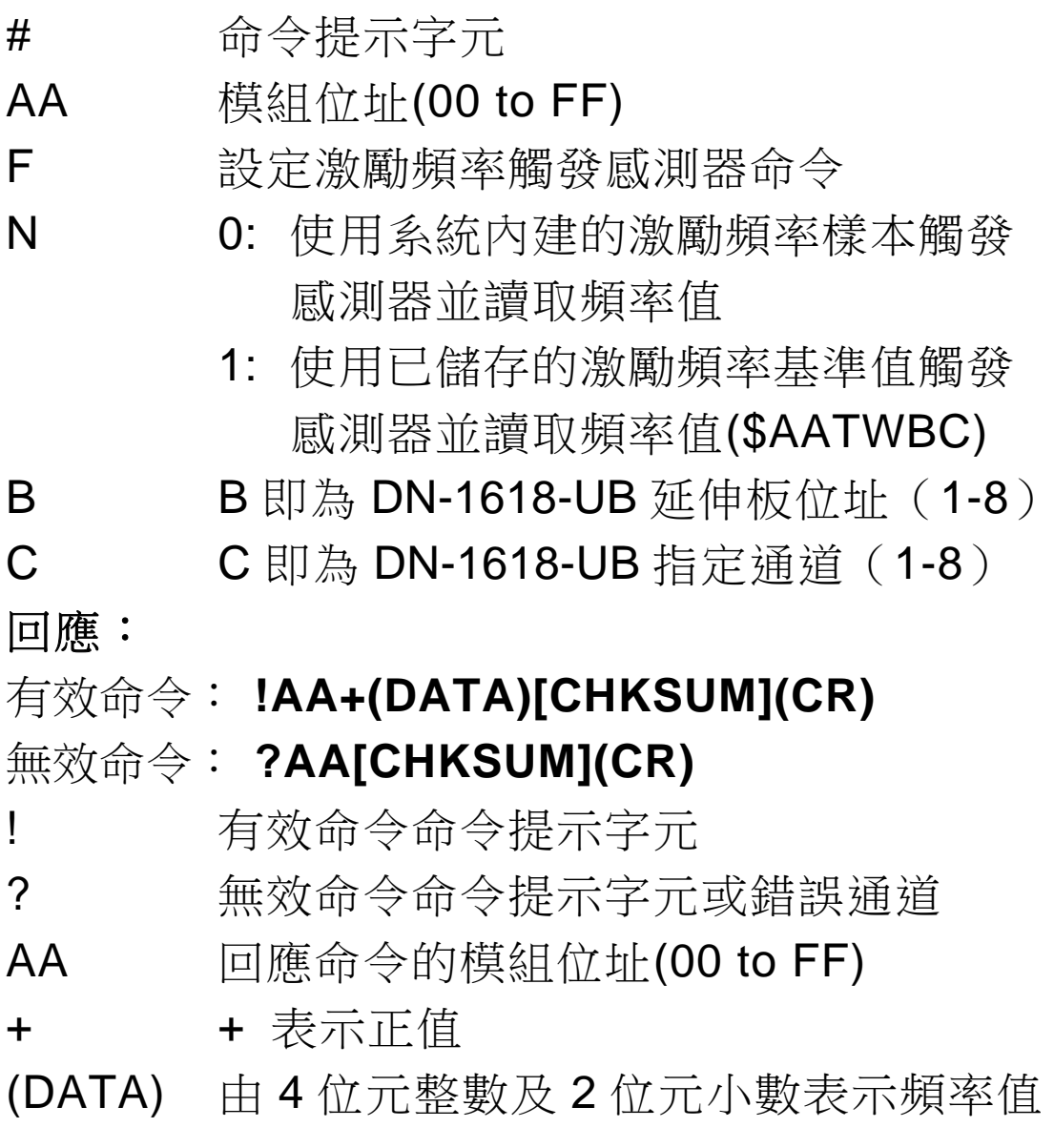

若命令語法錯誤、通訊異常或沒有指定正確的模組 位址,命令將無任何回應。

#### 例:

- 命令:#01F011
- 回應:!01+2463.70 使用預設激勵頻率樣本觸發位址 1 延伸板第 1 通道感測器,有效回應頻率數值為 2463.70。(模組位址為 01)
- 命令:#01F111
- 回應:!01+2463.10 使用\$AATWBC 儲存的激勵頻率基準值觸發 位址 1 延伸板第 1 通道感測器。(模組位址為 01)

#### 相關命令:

參考 2.2 #AA0BC 2.17 \$AATWBC

#### 相關主題:

參考(表一)系統內建激勵頻率樣本表

## **2.4 #AAO0BC**

說明:

讀取指定通道之振弦式感測器電阻值。

#### 語法:

### **#AAO0BC[CHKSUM](CR)**

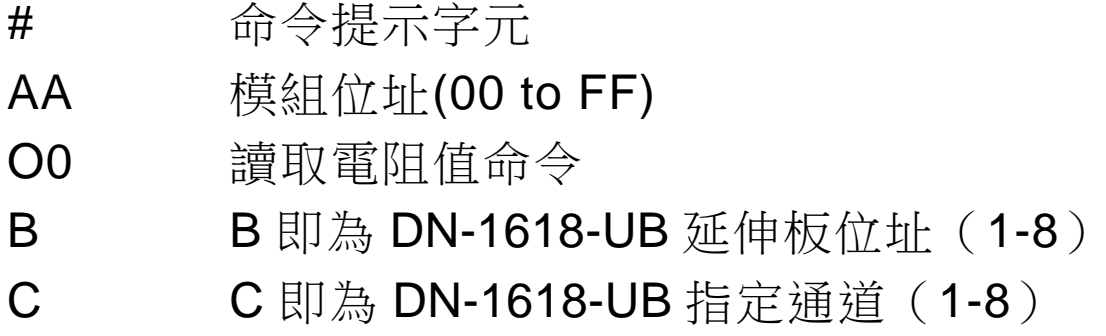

### 回應:

## 有效命令: **!AA(DATA)[CHKSUM](CR)**

## 無效命令: **?AA[CHKSUM](CR)**

- ! 有效命令命令提示字元
- ? 無效命令命令提示字元或錯誤通道
- AA 回應命令的模組位址(00 to FF)
- (DATA) 資料由 7 位元整數及 1 位元小數表示頻 率值

- 命令:#01O011
- 回應:!010003187.3

讀取位址 1 延伸板第1通道感測器,有效回 應電阻數值為 0003187.3。(模組位址為 01)

- 命令:#01O012
- 回應:!010003199.8

讀取位址 1 延伸板第2 通道感測器,有效回 應電阻數值為 0003199.8。(模組位址為 01)

## **2.5 #AAS0BC**

#### 說明:

I-87089W 讀取一個通道的頻率值約需 300ms, 若 用戶的系統不允許這麼慢的回應時間,才需要此命 令通知 I-87089W, I-87089W 會先回應 ! AA, 再 去讀取指定通道的振弦式感測器之頻率值及溫度 值,並將值儲存於記憶體中,用戶可以使用\$AA4 命令來讀取記憶體中的頻率值和溫度值。

#### 語法:

## **#AAS0BC[CHKSUM](CR)**

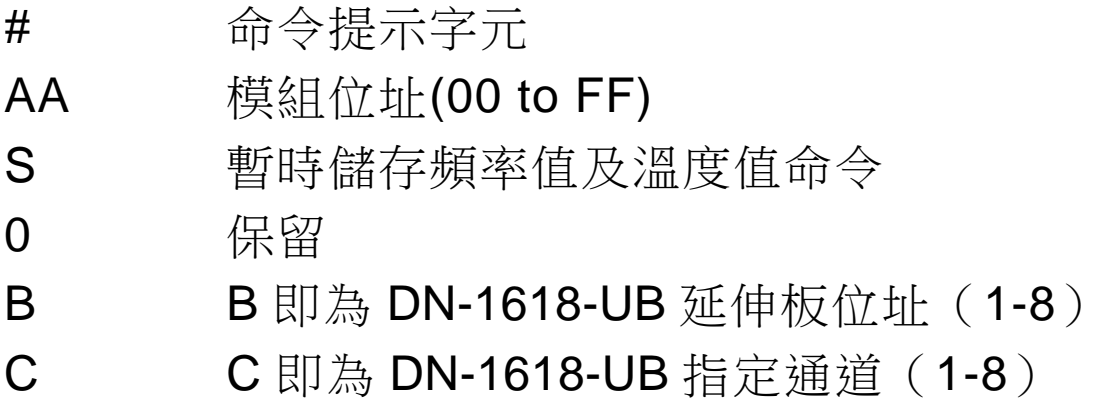

## 回應:

## 有效命令: **!AA[CHKSUM](CR)**

## 無效命令: **?AA[CHKSUM](CR)**

- ! 有效命令命令提示字元
- ? 無效命令命令提示字元或錯誤通道
- AA 回應命令的模組位址(00 to FF)

若命令語法錯誤、通訊異常或沒有指定正確的模組 位址,命令將無任何回應。

#### 例:

- 命令:#01S011
- 回應:!01

儲存位址 1 延伸板第 1 通道感測器的頻率值 及溫度值,使用者可以使用\$AA4 命令讀取記 憶體中的值。(模組位址為 01)

- 命令:\$014
- 回應:!01F+3000.96T+0024.50 讀取由#AAS0BC 短暫儲存指定通道的振弦 式感測器之頻率值及溫度值,頻率值顯示為 +3000.96,溫度值顯示為+0024.50。

### 相關命令:

參考 2.6 #AAST0BC 2.7 #AASF0BC 2.10 \$AA4

## **2.6 #AAST0BC**

#### 說明:

I-87089W 將指定通道之振弦式感測器溫度值先儲 存於記憶體中,用戶可以使用\$AA4 命令讀取記憶 體的值。

### 語法:

## **#AAST0BC[CHKSUM](CR)**

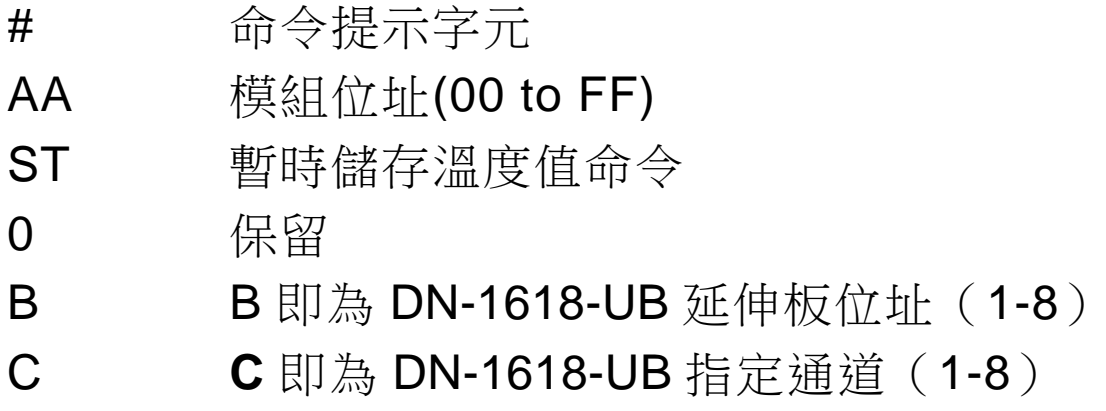

#### 回應:

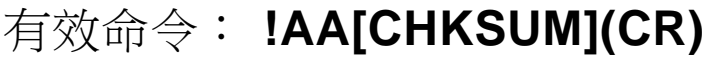

## 無效命令: **?AA[CHKSUM](CR)**

- ! 有效命令命令提示字元
- ? 無效命令命令提示字元或錯誤通道
- AA 回應命令的模組位址(00 to FF)

- 命令:#01ST011
- 回應:!01

儲存位址 1 延伸板第 1 通道感測器的溫度 值,使用者可以使用\$AA4 命令讀取記憶體中 的值。(模組位址為 01)

- 命令:\$014
- 回應:!01+0024.50 讀取由#AAST0BC 短暫儲存指定通道的振弦 式感測器之溫度值,溫度值顯示為+0024.50。

相關命令:

- 參考 2.5 #AAS0BC
	- 2.7 #AASF0BC
	- 2.10 \$AA4

## **2.7 #AASF0BC**

#### 說明:

I-87089W 將指定通道之振弦式感測器頻率值先儲 存於記憶體中,用戶可以使用\$AA4 命令讀取記憶 體的值。

#### 語法:

### **#AAS0BC[CHKSUM](CR)**

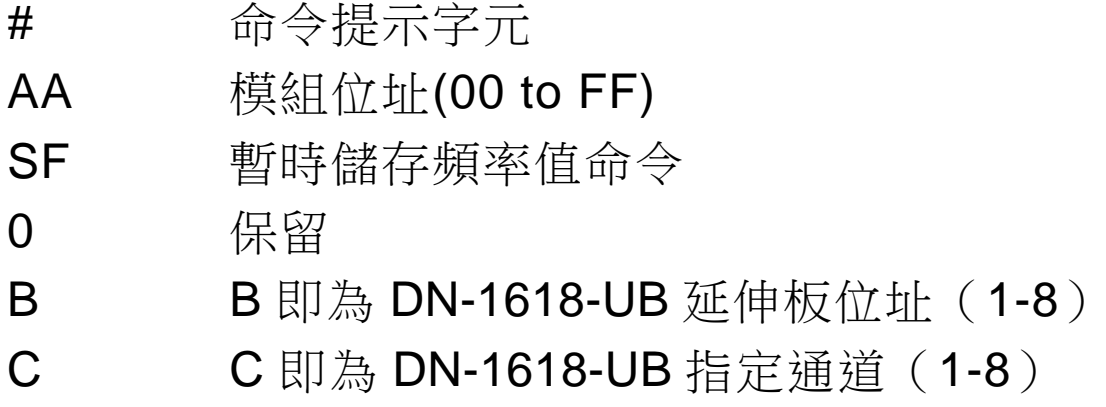

#### 回應:

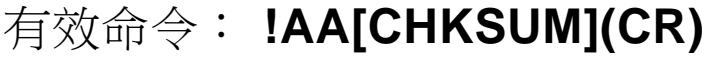

## 無效命令: **?AA[CHKSUM](CR)**

- ! 有效命令命令提示字元
- ? 無效命令命令提示字元或錯誤通道
- AA 回應命令的模組位址(00 to FF)

- 命令:#01SF011
- 回應:!01

儲存位址 1 延伸板第 1 通道感測器的頻率 值,使用者可以使用\$AA4 命令讀取記憶體中 的值。(模組位址為 01)

- 命令:\$014
- 回應:!01+3000.96 讀取由#AASF0BC 短暫儲存指定通道的振弦 式感測器之頻率值,頻率值顯示為+3000.96。

相關命令:

- 參考 2.5 #AAS0BC
	- 2.6 #AAST0BC
	- 2.10 \$AA4

## **2.8 #AATNBC**

說明:

讀取指定通道之振弦式感測器溫度值。

## 語法:

## **#AATNBC[CHKSUM](CR)**

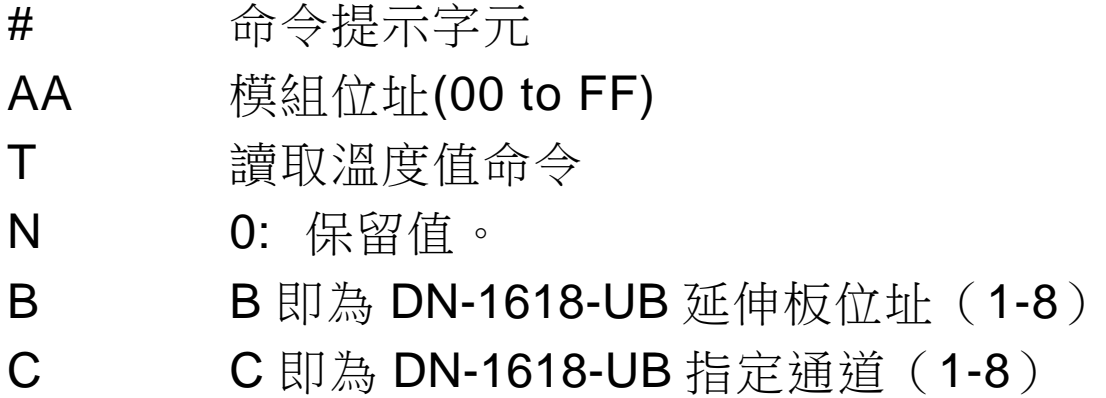

## 回應:

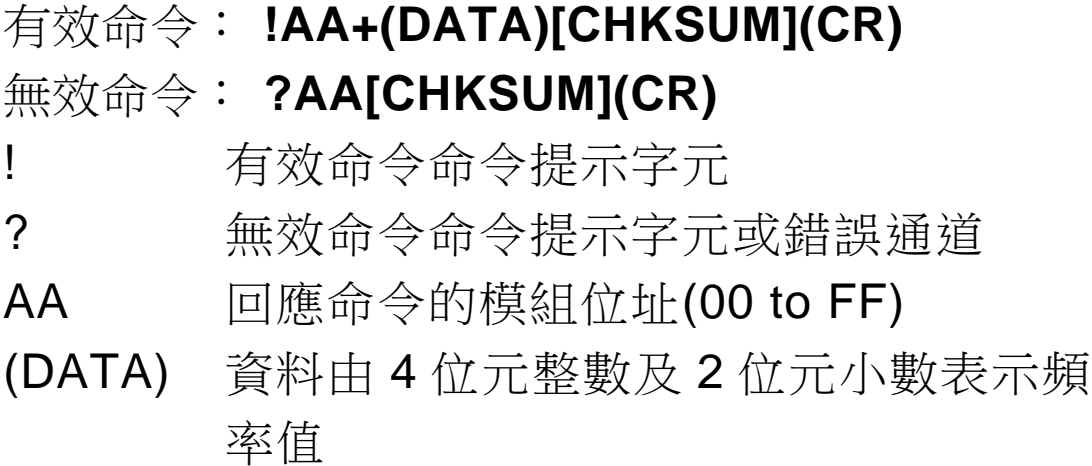

若命令語法錯誤、通訊異常或沒有指定正確的模組 位址,命令將無任何回應。

例:

- 命令:#01T011
- 回應:!01+0024.52 讀取位址 1 延伸板第 1 通道溫度值, 有效回 應溫度值為+0024.52。(模組位址為 01)
- 命令:#01T014
- 回應:!01+0023.02 讀取位址 1 延伸板第 1 通道溫度值, 有效回

應溫度值為+0023.02。(模組位址為 01)

相關命令:

參考 2.6 #AAST0BC

## **2.9 \$AA2**

### 說明:

讀取模組配置。

## 語法:

## **\$AAN [CHKSUM](CR)**

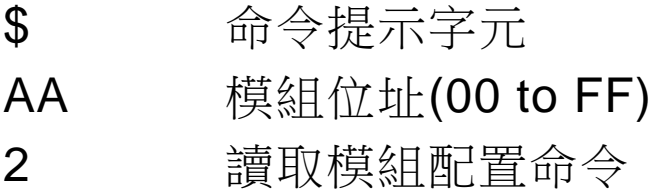

### 回應:

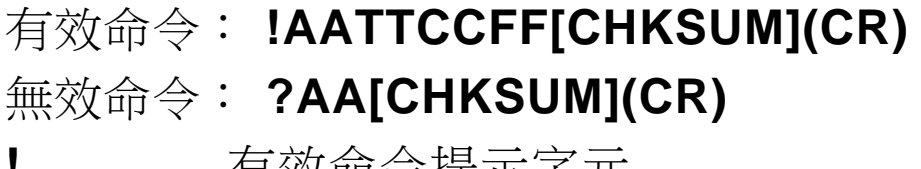

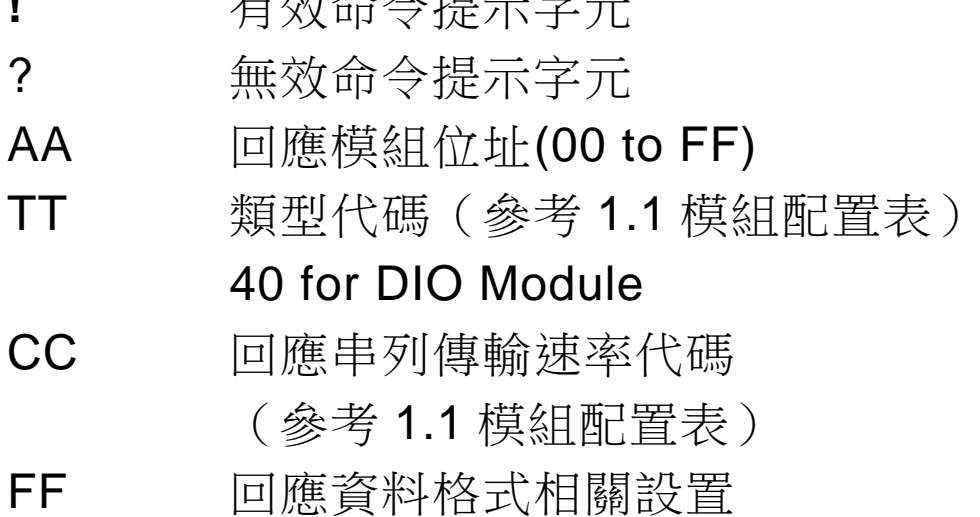

(參考 1.1 模組配置表)

*I-87089W User's Manual Ver1.01, May /2008* ---*25*

若命令語法錯誤、通訊異常或沒有指定正確的模組 位址,命令將無任何回應。

例:

- 命令:\$012
- 回應:!01400A00

讀取位址為 01 模組配置 回應串列傳輸速率代碼 0A, 資料格式 00 Baud Rate 115200, CheckSum Disabled

- 命令:\$052
- 回應:!05400940 讀取位址為 05 模組配置 回應串列傳輸速率代碼 09,資料格式 40 Baud Rate 57600, CheckSum Enabled

### 相關命令:

參考 2.1 %AANNTTCCFF

### 相關主題:

參考 1.1 模組配置表

## **2.10 \$AA4**

說明:

I-87089W 讀取一個通道的頻率值約需 300ms, 若 用戶的系統不允許這麼慢的回應時間,用戶需要用 #AAS0BC、#AAST0BC、或者#AASF0BC 通知 I-87089W 作短暫儲存數值。並且用戶可以使用 \$AA4 命令來讀取記憶體中的頻率值或溫度值。

#### 語法:

### **\$AA4 [CHKSUM](CR)**

- \$ 命令提示字元
- AA 模組位址(00 to FF)
- 4 讀取同步採樣資料命令

#### 回應:

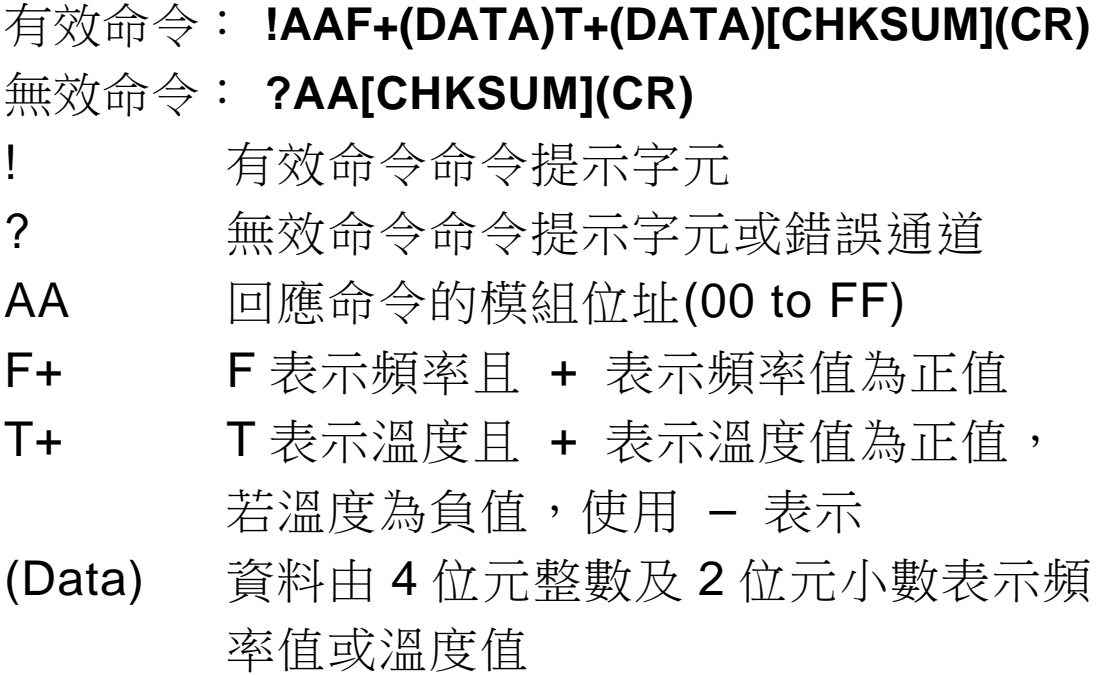

若命令語法錯誤、通訊異常或沒有指定正確的模組 位址,命令將無任何回應。

#### 例:

- 命令:#01S011
- 回應:!01

儲存位址 1 延伸板第 1 通道感測器的頻率值 及溫度值,使用者可以使用\$AA4 命令讀取記 憶體中的值。(模組位址為 01)

- 命令:\$014
- 回應:!01F+3000.96T+0024.50 讀取由#AAS0BC 短暫儲存指定通道的振弦 式感測器之頻率值及溫度值,頻率值顯示為 +3000.96,溫度值顯示為+0024.50

### 相關命令:

- 參考 2.5 #AAS0BC 2.6 #AAST0BC
	- 2.7 #AASF0BC

## **2.11 \$AA5**

### 說明:

讀取模組 Reset 狀態。

### 語法:

## **\$AA5 [CHKSUM](CR)**

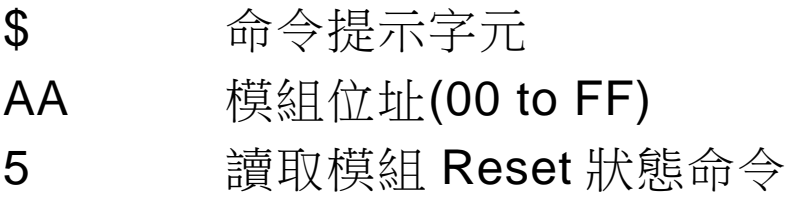

## 回應:

有效命令: **!AAS[CHKSUM](CR)** 

## 無效命令: **?AA[CHKSUM](CR)**

- **!** 有效命令提示字元
- ? 無效命令提示字元
- AA 回應模組位址(00 to FF)
- S 同步採樣資料狀態位元:
	- 1:Power On 後初次讀取
	- O: Power On 後非初次讀取,表示自從 發送\$AA5 命令後, 模組沒有 Reset
- (Data) 同步採樣儲存的所有模組 DIO 狀態

- 命令:\$035
- 回應:!031

讀取位址為 03 模組 Reset 狀態 Power On 後 Reset 狀態第一次被讀取

- 命令:\$035
- 回應:!030

讀取位址為 03 模組配置

Power On 後 Reset 狀態並非第一次被讀取

## **2.12 \$AAF**

### 說明:

讀取模組版本。

### 語法:

#### **\$AAF[CHKSUM](CR)**

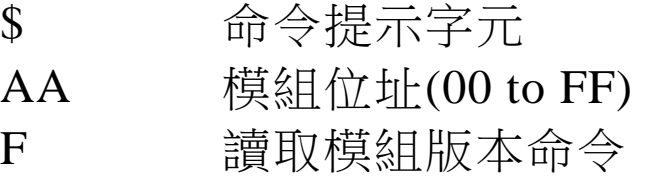

### 回應:

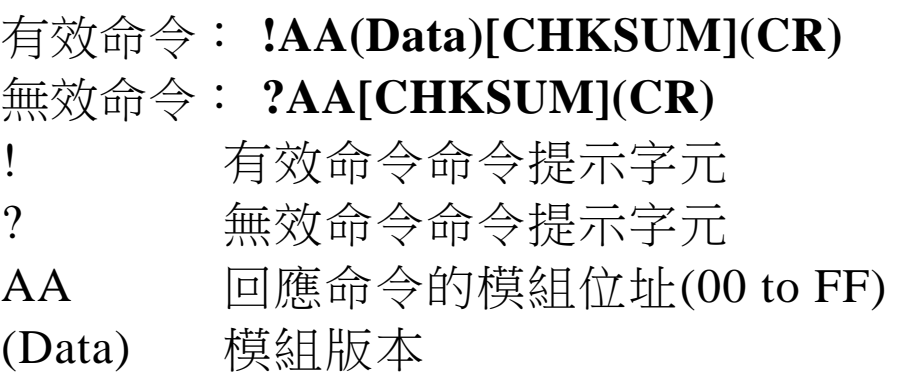

若命令語法錯誤、通訊異常或沒有指定正確的模組 位址,命令將無任何回應。

### 例:

- 命令:\$01F
- 回應:!0101.00

讀取位址為 01 的模組版本

*I-87089W User's Manual Ver1.01, May /2008* ---*31*

## **2.13 \$AAG**

說明:

讀取觸發的逼近階數。此逼近接數的目的是要消除 讀取感測器頻率的瞬間彈跳現象。模組預設參數是 2。當下達讀取頻率命令的時候,模組會連續發送 2次激勵頻率觸發感測器,數值愈大,愈逼近正確 值,相對所花費的時間愈長。

### 語法:

## **\$AAG [CHKSUM](CR)**

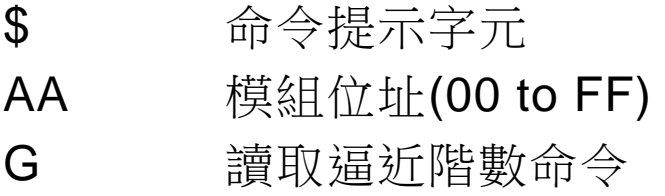

#### 回應:

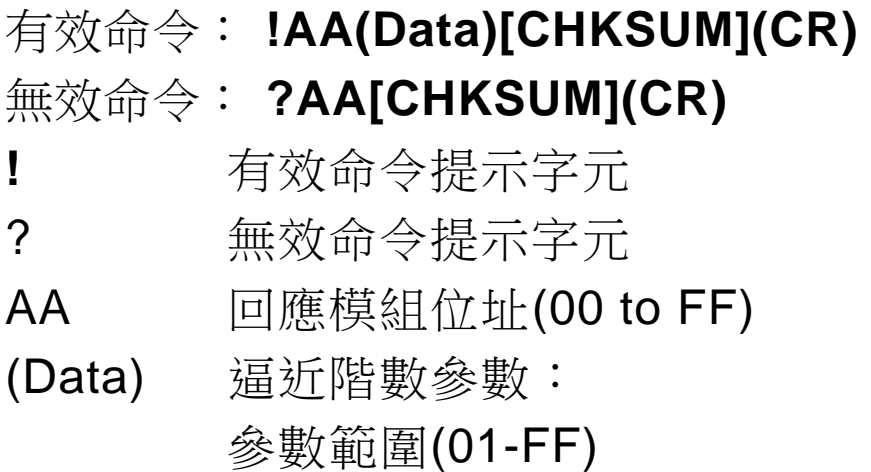

若命令語法錯誤、通訊異常或沒有指定正確的模組 位址,命令將無任何回應。

### 例:

- 命令:\$00G03
- 回應:!00

設定位址 00 模組的逼近階數為 03,當下達 讀取頻率的命令會向感測器發送 3 次激勵頻 率

- 命令:\$00G
- 回應:!0003

讀取位址 00 模組的逼近階數為 03

#### 相關命令:

參考 2.14 \$AAGNN

## **2.14 \$AAGNN**

說明:

設定觸發的逼近階數。此逼近接數的目的是要消除 讀取感測器頻率的瞬間彈跳現象。模組預設參數是 2。當下達讀取頻率命令的時候,模組會連續發送 2次激勵頻率觸發感測器,數值愈大,愈逼近正確 值,相對所花費的時間愈長。

### 語法:

## **\$AAG [CHKSUM](CR)**

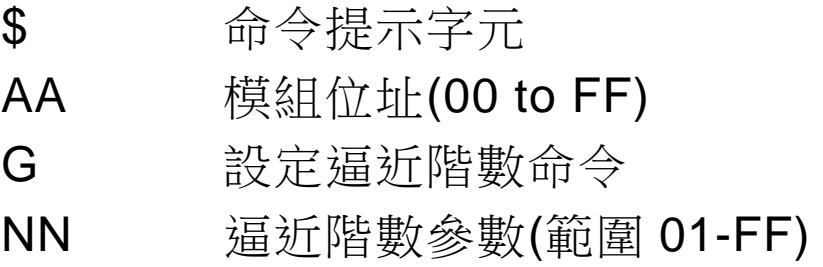

#### 回應:

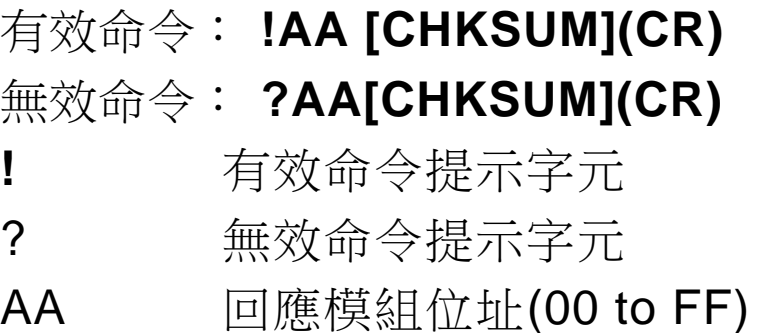

若命令語法錯誤、通訊異常或沒有指定正確的模組 位址,命令將無任何回應。

### 例:

- 命令:\$00G03
- 回應:!00

設定位址 00 模組的逼近階數為 03,當下達 讀取頻率的命令會向感測器發送 3 次激勵頻 率

- 命令:\$00G
- 回應:!0003

讀取位址 00 模組的逼近階數為 03

### 相關命令:

參考 2.13 \$AAG

### **2.15 \$AAM**

#### 說明:

讀取模組名稱。

#### 語法:

### **\$AAM[CHKSUM](CR)**

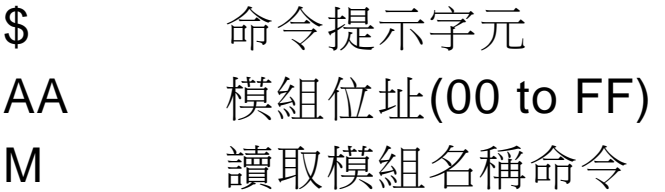

#### 回應:

## 有效命令: **!AA(DATA)[CHKSUM](CR)**  無效命令: **?AA[CHKSUM](CR)**

! 有效命令命令提示字元

? 無效命令命令提示字元或錯誤通道

AA 回應命令的模組位址(00 to FF)

(DATA) 模組名稱

若命令語法錯誤、通訊異常或沒有指定正確的模組 位址,命令將無任何回應。

- 例:
- 命令:\$01M
- 回應:!0187089

讀取位址為 01 的模組名稱。

## **2.16 \$AATRBC**

說明:

讀取由\$AATWBC 儲存的激勵頻率基準值。

## 語法: **\$AATRBC[CHKSUM](CR)** \$ 命令提示字元

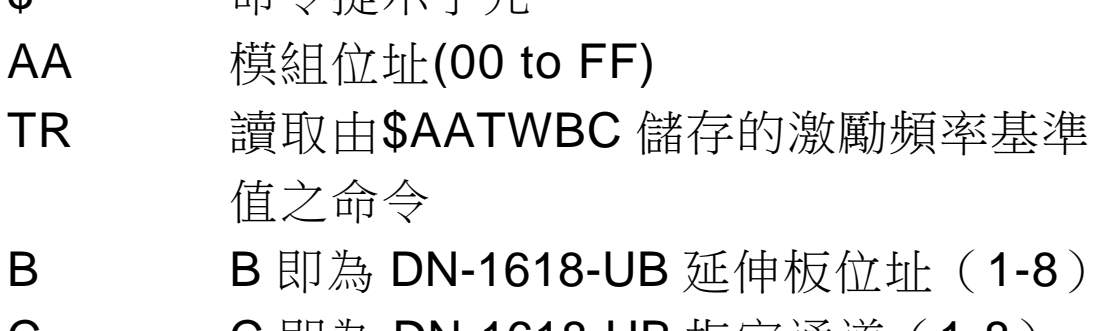

C C 即為 DN-1618-UB 指定通道(1-8)

## 回應:

## 有效命令: **!AA(DATA)[CHKSUM](CR)**

- 無效命令: **?AA[CHKSUM](CR)**
- ! 有效命令命令提示字元
- ? 無效命令命令提示字元或錯誤通道
- AA 回應命令的模組位址(00 to FF)
- (DATA) 資料由 4 位元整數及 2 位元小數表示頻 率值

- 命令:\$01TR11
- 回應:!012463.40

讀取由\$AATWBC 儲存的激勵頻率基準值 (此數值是位址 1 延伸板第 1 通道的激勵頻率 基準值),有效回應頻率值為 2463.40。(模組 位址為 01)

- 命令:\$01TW14
- 回應:!01

儲存位址 1 延伸板第 4 通道之激勵頻率基準 值,有效回應!01 即儲存成功。(模組位址為 01)

- 命令:\$01TR14
- 回應:!01

讀取由\$AATWBC 儲存的激勵頻率基準值 (此數值是位址 1 延伸板第 4 通道的激勵頻率 基準值),有效回應頻率值為 3000.10。(模組 位址為 01)

#### 相關命令:

參考 2.17 \$AATWBC

## **2.17 \$AATWBC**

#### 說明:

儲存指定通道之振弦式感測器的頻率值,作為下一 次激勵頻率之基準值。

#### 語法:

## **\$AATWBC[CHKSUM](CR)**

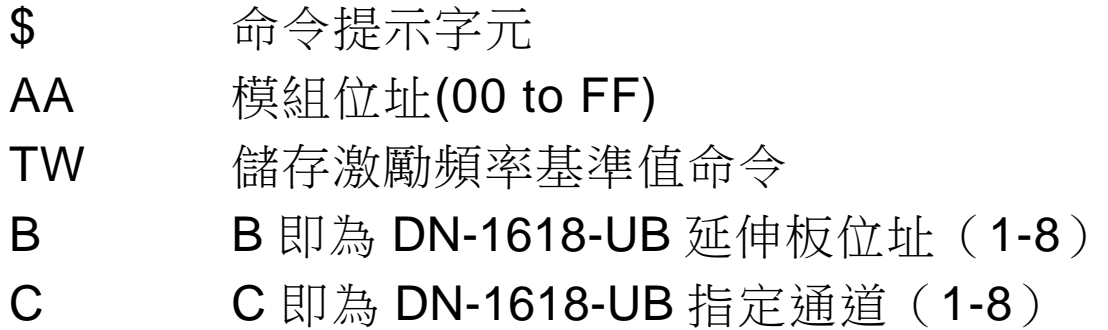

#### 回應:

## 有效命令: **!AA[CHKSUM](CR)**

## 無效命令: **?AA[CHKSUM](CR)**

- ! 有效命令命令提示字元
- ? 無效命令命令提示字元或錯誤通道
- AA 回應命令的模組位址(00 to FF)

- 命令:\$01TW11
- 回應:!01

儲存位址 1 延伸板第1通道之頻率值,有效 回應為!01。(模組位址為 01)

- 命令:\$01TW13
- 回應:!01

儲存位址 1 延伸板第3 通道之頻率值,有效 回應為!01。(模組位址為 01)

#### 相關命令:

參考 2.3 #AAFNBC 2.16 \$AATRBC

## **2.18 \$AAVS**

說明:

讀取模組目前使用哪一組激勵頻率樣本值。

語法:

## **\$AAVS[CHKSUM](CR)**

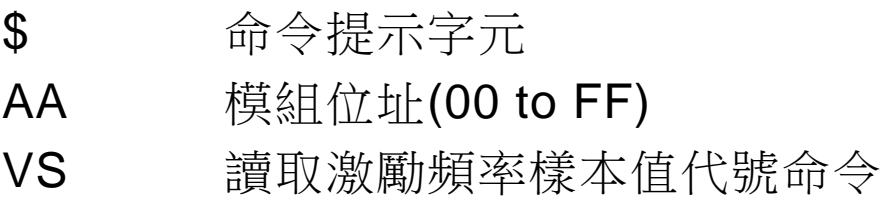

#### 回應:

## 有效命令: **!AA(DATA)[CHKSUM](CR)**  無效命令: **?AA[CHKSUM](CR)**

- ! 有效命令命令提示字元
- ? 無效命令命令提示字元或錯誤通道
- AA 回應命令的模組位址(00 to FF)
- (DATA) 激勵頻率樣本值代號

- 命令:\$01VS
- 回應:!010

讀取模組目前激勵頻率樣本值代號,回應代 號值為 0。(模組位址為 01)

- 命令:\$01VS
- 回應:!011

讀取模組目前激勵頻率樣本值代號,回應代 號值為1。(模組位址為01)

- 命令:\$01VS
- 回應:!013

讀取模組目前激勵頻率樣本值代號,回應代 號值為 3。(模組位址為 01)

#### 相關命令:

參考 2.19 \$AAVSN

#### 相關主題:

參考(表一)系統內建激勵頻率樣本表

## **2.19 \$AAVSN**

#### 說明:

設定模組目前激勵頻率樣本值代號。

#### 語法:

### **\$AAVSN[CHKSUM](CR)**

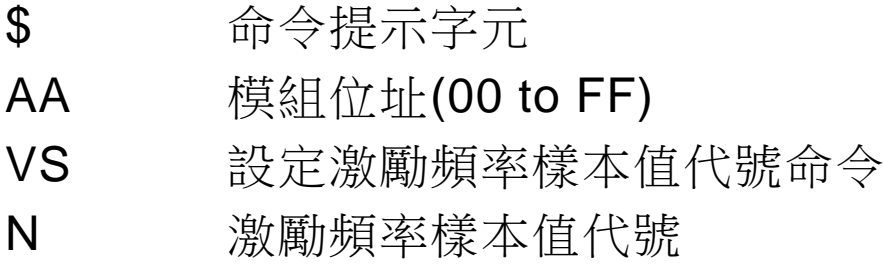

### 回應:

## 有效命令: **!AA[CHKSUM](CR)**

## 無效命令: **?AA[CHKSUM](CR)**

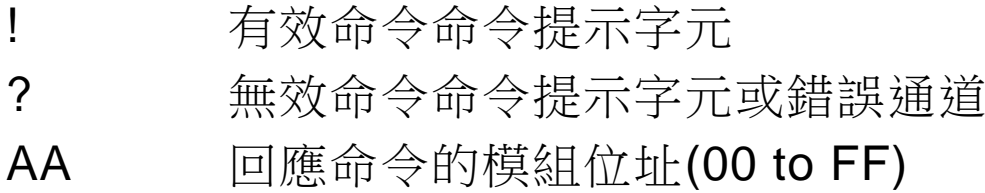

- 命令:\$01VS0
- 回應:!01

設定模組目前激勵頻率樣本值代號 0,回 應!01。(模組位址為 01)

- 命令:\$01VS1
- 回應:!01

讀取模組目前激勵頻率樣本值代號 1,回 應!01。(模組位址為 01)

- 命令:\$01VS2
- 回應:!01

讀取模組目前激勵頻率樣本值代號2,回 應!01。(模組位址為 01)

#### 相關命令:

參考 2.18 \$AAVS

#### 相關主題:

參考(表一)系統內建激勵頻率樣本表

## **2.20 @AAAN**

#### 說明:

設定模組平均參數。此頻均參數的目的是讓模組在 同一段時間內向感測器讀取多次頻率,然後作平均 值。例如平均參數是5,模組就會向感測器讀取5 次頻率,然後作平均5次得到平均值。系統預設平 均參數值為 1。數值愈大,花費時間愈長。

#### 語法:

### **@AAAN[CHKSUM](CR)**

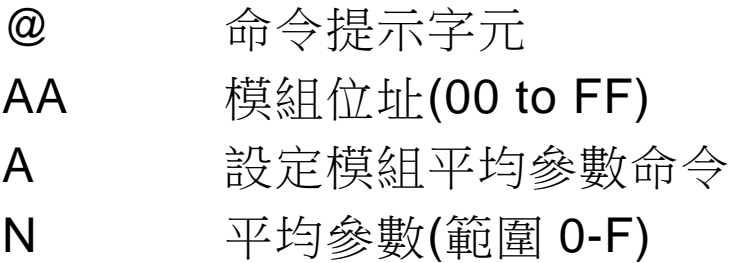

#### 回應:

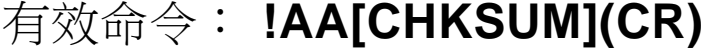

### 無效命令: **?AA[CHKSUM](CR)**

- ! 有效命令命令提示字元
- ? 無效命令命令提示字元或錯誤通道
- AA 回應命令的模組位址(00 to FF)

- 命令:@00A5
- 回應:!00

設定模組平均參數。(模組位址為 00)

- 命令:@00A
- 回應:!005

讀取模組平均參數。(模組位址為 00)

命令:#00018

#### 回應:!00F+2463.95T+0024.00

讀取位址 1 延伸板第 8 通道感測器頻率及溫 度,若此時逼近階數是 3,平均參數是 5,模 組會向感測器讀取 5 次頻率, 作 5 次平均, 但是會作 15 次觸發感測器的時間,因為逼近 階數是 3,作 3\*5=15 次。有效回應數值是

相關命令: F+2463.95T+0024.00。(模組位址為 01)

參考 2.21 @AAA

## **2.21 @AAA**

說明:

讀取模組平均參數。此頻均參數的目的是讓模組在 同一段時間內向感測器讀取多次頻率,然後作平均 值。例如平均參數是5,模組就會向感測器讀取5 次頻率,然後作平均5次得到平均值。系統預設平 均參數值為 1。數值愈大,花費時間愈長。

#### 語法:

### **@AAAN[CHKSUM](CR)**

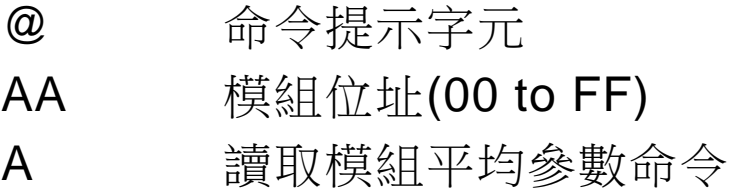

#### 回應:

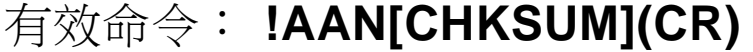

#### 無效命令: **?AA[CHKSUM](CR)**

- ! 有效命令命令提示字元
- ? 無效命令命令提示字元或錯誤通道
- AA 回應命令的模組位址(00 to FF)
- N 平均參數(範圍 0-F)

- 命令:@00A5
- 回應:!00

設定模組平均參數。(模組位址為 00)

- 命令:@00A
- 回應:!005

讀取模組平均參數。(模組位址為 00)

命令:#00018

#### 回應:!00F+2463.95T+0024.00

讀取位址 1 延伸板第 8 通道感測器頻率及溫 度,若此時逼近階數是 3,平均參數是 5,模 組會向感測器讀取 5 次頻率, 作 5 次平均, 但是會作 15 次觸發感測器的時間,因為逼近 階數是 3,作 3\*5=15 次。有效回應數值是

相關命令: F+2463.95T+0024.00。(模組位址為 01)

參考 2.21 @AAA

## **2.22 @AAR**

#### 說明:

讀取延遲緩衝時間,此延遲緩衝時間是系統輸出激 勵頻率後,讀取指定通道之振弦式感測器的頻率值 之前需要延遲緩衝多少時間。(單位:ms )

### 語法:

### **@AAR[CHKSUM](CR)**

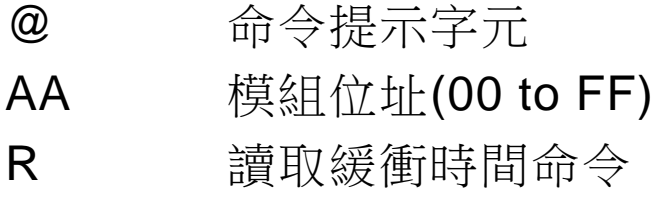

回應:

### 有效命令: **!AA(DATA)[CHKSUM](CR)**

#### 無效命令: **?AA[CHKSUM](CR)**

! 有效命令命令提示字元 ? 無效命令命令提示字元或錯誤通道 AA 回應命令的模組位址(00 to FF) (DATA) 延遲時間 (單位:ms)

- 命令:\$01R
- 回應:!0130

讀取延遲緩衝時間,回應值為 30。(模組位址 為 01)

- 命令:\$01R
- 回應:!01FF

讀取延遲緩衝時間,回應值為 FF。(模組位 址為 01)

- 命令:\$01R
- 回應:!019A

讀取延遲緩衝時間,回應值為 9A。(模組位 址為 01)

#### 相關命令:

參考 2.23 @AARNN

## **2.23 @AARNN**

#### 說明:

設定延遲緩衝時間,此延遲緩衝時間是系統輸出激 勵頻率後,讀取指定通道之振弦式感測器的頻率值 之前需要延遲緩衝多少時間。(單位:ms )

#### 語法:

### **@AARNN[CHKSUM](CR)**

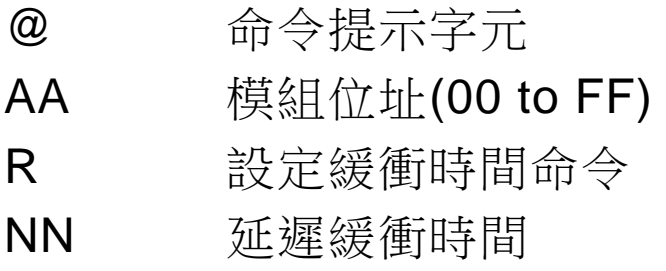

#### 回應:

有效命令: **!AA[CHKSUM](CR)** 

## 無效命令: **?AA[CHKSUM](CR)**

- ! 有效命令命令提示字元
- ? 無效命令命令提示字元或錯誤通道
- AA 回應命令的模組位址(00 to FF)

- 命令:\$01R30
- 回應:!01

設定延遲緩衝時間 30,回應!01。(模組位址 為 01)

- 命令:\$01RFF
- 回應:!01

設定延遲緩衝時間 FF,回應!01。(模組位址 為 01)

- 命令:\$01R
- 回應:!019A

設定延遲緩衝時間 9A,回應!01。(模組位址 為 01)

#### 相關命令:

參考 2.22 @AAR

## **2.24 ~AAI**

#### 說明:

配合~AATnn 命令設定 Soft INIT 延遲時間,可以 讓模組有短暫的時間啟動 INIT 模式,可以允許修 改串列傳輸速率和 Checksum。

### 語法:

## **~AAI [CHKSUM](CR)**

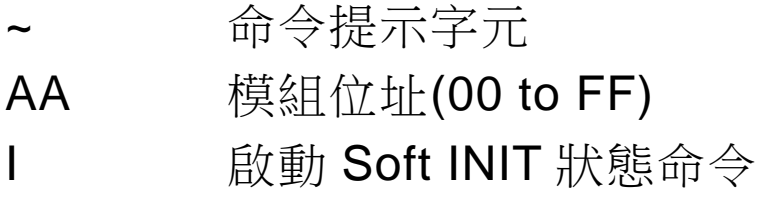

回應:

## 有效命令: **!AA[CHKSUM](CR)**

## 無效命令: **?AA[CHKSUM](CR)**

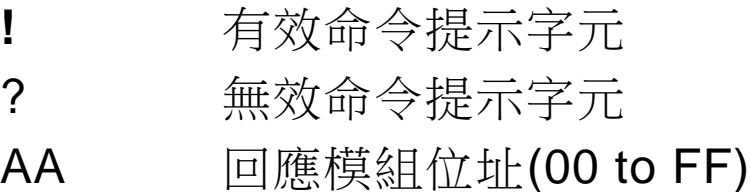

- 命令:~01I
- 回應:!01

設定位址為 01 模組啟動 Soft INIT

- 命令:%0107400780
- 回應:?01

因為未設定~AATnn 命令修改 Soft INIT 延遲 時間,無法啟動 Soft INIT

- 命令:~01T10
- 回應:!01

設定~AATnn 命令修改 Soft INIT 延遲時間為 16 秒,回應 !01 正確

- 命令:~01I
- 回應:!01

設定位址為 01 模組啟動 Soft INIT

- 命令:%0107400740
- 回應:!01

位址為 01 模組已啟動 Soft INIT, 可修改串 列傳輸速率和 Checksum

相關命令:

參考 2.25 ~AATnn

## **2.25 ~AATnn**

說明:

設定 Soft INIT 延遲時間,配合~AAI 命令可以讓模 組有短暫的時間啟動 INIT 模式,可以允許修改串 列傳輸速率和 Checksum。

### 語法:

## **~AATnn [CHKSUM](CR)**

- ~ 命令提示字元
- AA 模組位址(00 to FF)
- T 設定 Soft INIT 時間命令
- nn 資料由 2 個 Hexadecimal 數字表示延遲 時間,資料10表示延遲16秒,延遲最 久的秒數為 60 秒

#### 回應:

- 有效命令: **!AA[CHKSUM](CR)**
- 無效命令: **?AA[CHKSUM](CR)**
- **!** 有效命令提示字元
- ? 無效命令提示字元
- AA 回應模組位址(00 to FF)

- 命令:~01I
- 回應:!17

設定位址為 01 模組啟動 Soft INIT

- 命令:%0107400780
- 回應:?01

因為未設定~AATnn 命令修改 Soft INIT 時 間,無法啟動 Soft INIT

- 命令:~01T10
- 回應:!01

設定~AATnn 命令修改 Soft INIT 時間為 16 秒,回應 !01 正確

- 命令:~01I
- 回應:!01

設定位址為 01 模組啟動 Soft INIT

- 命令:%0107400740
- 回應:!01

位址為 07 模組已啟動 Soft INIT, 可修改串 列傳輸速率和 Checksum

## 相關命令:

參考 2.24 ~AAI

## **2.26 #AAVNS0BC**

#### 說明:

與#AAS0BC相同,可以短暫儲存感測器溫度值和 頻率值。#AAVNS0BC 多了一項功能是可以快速改 變系統內建的激勵頻率表來觸發感測器。當延伸板 的通道有多組不同頻率的 VW 感測器,可以很方便 的更改觸發頻率並且讀取通道上 VW 感測器的頻 率值和溫度值。VN 是內建激勵頻率表的代號。 (請參閱 1.1 系統內建激勵頻率樣本表。)

### 語法:

### **#AAVNS0BC[CHKSUM](CR)**

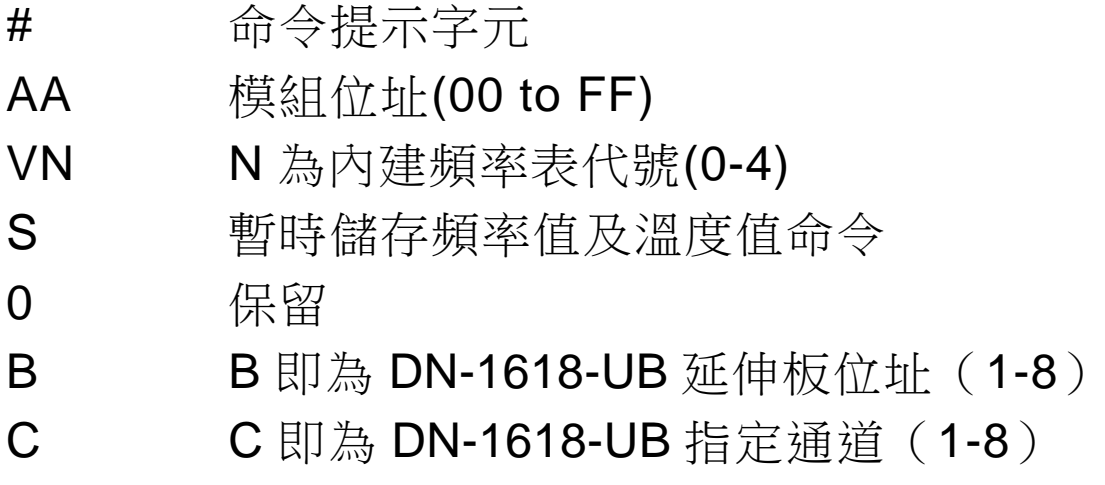

回應:

## 有效命令: **!AA[CHKSUM](CR)**

## 無效命令: **?AA[CHKSUM](CR)**

- ! 有效命令命令提示字元
- ? 無效命令命令提示字元或錯誤通道
- AA 回應命令的模組位址(00 to FF)

若命令語法錯誤、通訊異常或沒有指定正確的模組 位址,命令將無任何回應。

例:

- 命令:#01V0S011
- 回應:!01

使用內建頻率表 0 觸發感測器並且儲存位址 1 延伸板第 1 通道感測器的頻率值及溫度 值,使用者可以使用\$AA4 命令讀取記憶體中 的值。(模組位址為 01)

- 命令:\$014
- 回應:!01F+3000.96T+0024.50

讀取由#AAS0BC 短暫儲存指定通道的振弦 式感測器之頻率值及溫度值,頻率值顯示為 +3000.96,溫度值顯示為+0024.50。

命令:#01V1S011

回應:!01

使用內建頻率表 1 觸發感測器並且儲存位址 1 延伸板第 1 通道感測器的頻率值及溫度 值,使用者可以使用\$AA4 命令讀取記憶體中 的值。(模組位址為 01)

#### 命令:#01V4S011

回應:!01

使用內建頻率表 4 觸發感測器並且儲存位址 1 延伸板第 1 通道感測器的頻率值及溫度 值,使用者可以使用\$AA4 命令讀取記憶體中 的值。(模組位址為 01)

- 命令:\$014
- 回應:!01F+3000.96T+0024.50 讀取由#AAS0BC 短暫儲存指定通道的振弦 式感測器之頻率值及溫度值,頻率值顯示為 +3000.96,溫度值顯示為+0024.50。

相關命令:

- **參考 2.6 #AAST0BC** 
	- 2.7 #AASF0BC
	- 2.10 \$AA4

## **2.27 \$AAXNABCDEFGH**

說明:

I-87089W 允許使用者使用 VW Utility 匯入自行定 義的溫度表編號 File NO. (File 1 ~ File 8)。 \$AAXNABCDEFGH 可以快速讓溫度表 File NO. 對應到 DN-1618-UB 延伸板指定通道並且儲存。 \$AAXN 可以讀取目前 DN-1618-UB 通道對應的溫 度表。

#### 語法:

## **\$AAXNABCDEFGH[CHKSUM](CR)**

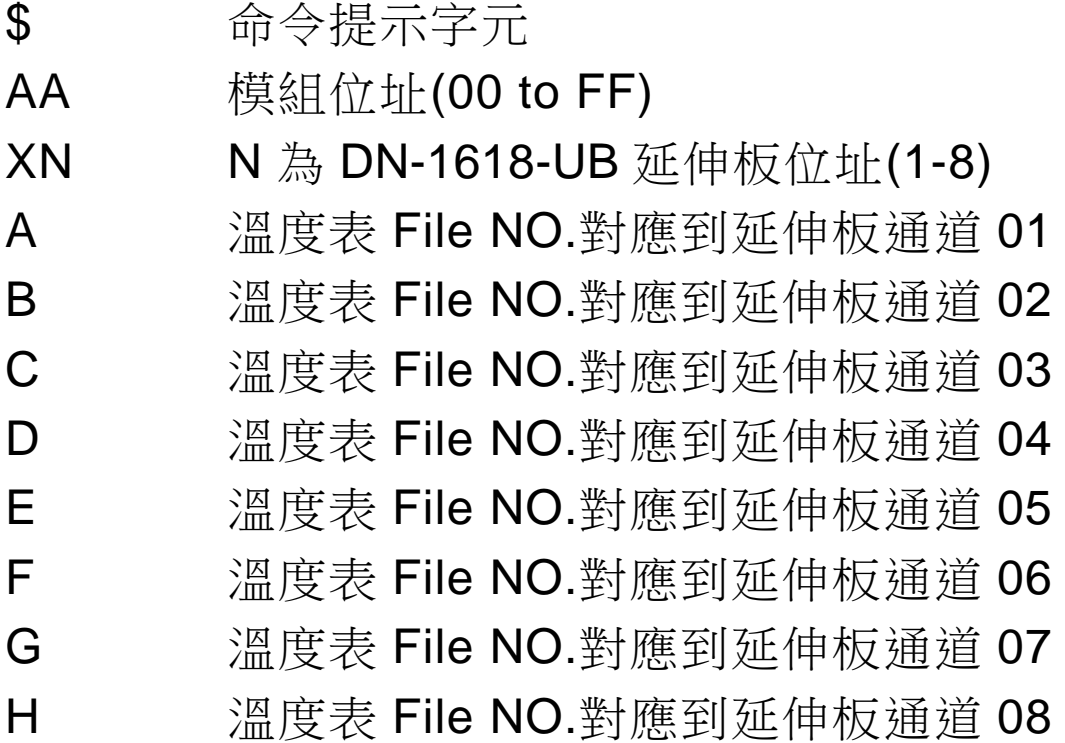

## 有效命令: **!AA[CHKSUM](CR)**  無效命令: **?AA[CHKSUM](CR)**

! 有效命令命令提示字元

? 無效命令命令提示字元或錯誤通道

AA 回應命令的模組位址(00 to FF)

若命令語法錯誤、通訊異常或沒有指定正確的模組 位址,命令將無任何回應。

例:

命今: \$00X187654321

回應:!00

 \$00X187654321 命令可以完成位址 01 的 DN-1618U 延伸板通道溫度表對應。 DN-1618U 通道 01 對應溫度表 File 8, DN-1618U 通道 02 對應溫度表 File 7, DN-1618U 通道 03 對應溫度表 File 6, DN-1618U 通道 04 對應溫度表 File 5, DN-1618U 通道 05 對應溫度表 File 4, DN-1618U 通道 06 對應溫度表 File 3, DN-1618U 通道 07 對應溫度表 File 2, DN-1618U 通道 08 對應溫度表 File 1。

命令:\$00X1

回應:!0087654321

讀取位址 01 的 DN-1618U 延伸板通道和 I-87089W 溫度表 File NO.對應的目前狀況。 回應!0087654321。

例:

命令: $$00X155553333$ 

回應:!00

 \$00X187654321 命令可以完成位址 01 的 DN-1618U 延伸板通道溫度表對應。 DN-1618U 通道 01 對應溫度表 File 5, DN-1618U 通道 02 對應溫度表 File 5, DN-1618U 通道 03 對應溫度表 File 5, DN-1618U 通道 04 對應溫度表 File 5, DN-1618U 通道 05 對應溫度表 File 3, DN-1618U 通道 06 對應溫度表 File 3, DN-1618U 通道 07 對應溫度表 File 3, DN-1618U 通道 08 對應溫度表 File 3。

相關命令:

參考 2.28 \$AAXN

## **2.28 \$AAXN**

說明:

I-87089W 允許使用者使用 VW Utility 匯入自行定 義的溫度表編號 File NO. (File 1 ~ File 8)。 \$AAXNABCDEFGH 可以快速讓溫度表 File NO. 對應到 DN-1618-UB 延伸板指定通道並且儲存。 \$AAXN 可以讀取目前 DN-1618-UB 通道對應的溫 度表。

#### 語法:

## **\$AAXN[CHKSUM](CR)**

- \$ 命令提示字元
- AA 模組位址(00 to FF)
- XN N 為 DN-1618-UB 延伸板位址(1-8)

## 有效命令: **!AAABCDEFGH[CHKSUM](CR)**  無效命令: **?AA[CHKSUM](CR)**

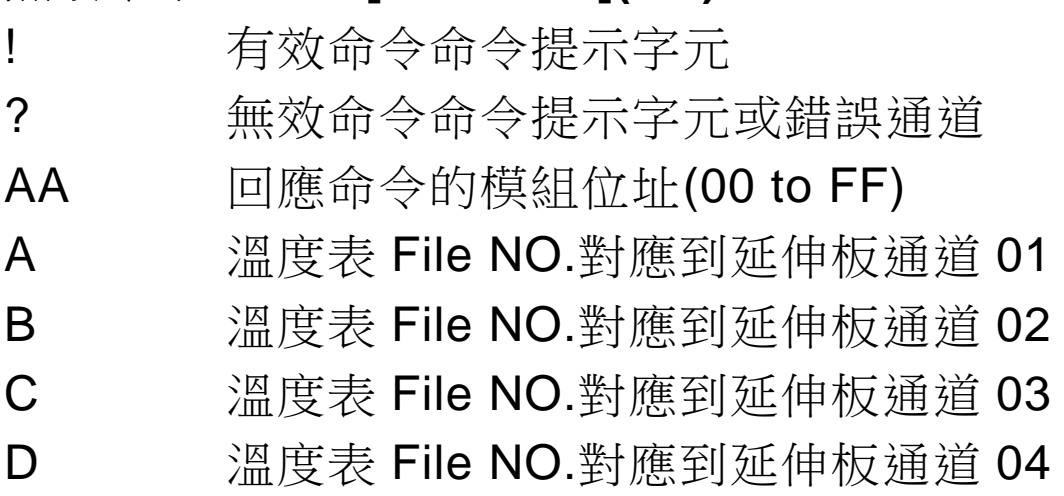

E 温度表 File NO. 對應到延伸板通道 05 F 温度表 File NO. 對應到延伸板通道 06 G 温度表 File NO. 對應到延伸板通道 07 H 溫度表 File NO.對應到延伸板通道 08

若命令語法錯誤、通訊異常或沒有指定正確的模組 位址,命令將無任何回應。

#### 例:

- 命令: \$00X187654321
- 回應:!00

 \$00X187654321 命令可以完成位址 01 的 DN-1618U 延伸板通道溫度表對應。 DN-1618U 通道 01 對應溫度表 File 8, DN-1618U 通道 02 對應溫度表 File 7, DN-1618U 通道 03 對應溫度表 File 6, DN-1618U 通道 04 對應溫度表 File 5, DN-1618U 通道 05 對應溫度表 File 4, DN-1618U 通道 06 對應溫度表 File 3, DN-1618U 通道 07 對應溫度表 File 2, DN-1618U 通道 08 對應溫度表 File 1。

命令:\$00X1

回應:!0087654321

讀取位址 01 的 DN-1618U 延伸板通道和 I-87089W 溫度表 File NO.對應的目前狀況。 回應!0087654321。

#### 例:

命令:\$00X1

回應:!0066221177

讀取位址 01 的 DN-1618U 延伸板通道溫度 表對應。

DN-1618U 通道 01 對應溫度表 File 6, DN-1618U 通道 02 對應溫度表 File 6, DN-1618U 通道 03 對應溫度表 File 2, DN-1618U 通道 04 對應溫度表 File 2, DN-1618U 通道 05 對應溫度表 File 1, DN-1618U 通道 06 對應溫度表 File 1, DN-1618U 通道 07 對應溫度表 File 7, DN-1618U 通道 08 對應溫度表 File 7。

## 相關命令:

參考 2.27 \$AAXNABCDEFGH